Jan Faigl

Department of Computer Science Faculty of Electrical Engineering Czech Technical University in Prague

Lecture 01

B3B36PRG - C Programming Language

■ Part 1 – Course Organization

Course Goals

Overview of the Lecture

- Means of Achieving the Course Goals
- Evaluation and Exam
- Part 2 Introduction to C Programming
  - Program in C
  - Values and Variables
  - Expressions
  - Standard Input/Output

K. N. King: chapters 1, 2, and 3

Labs. homeworks. exam

Part I

Part 1 – Course Organization

lan Faigl, 2017

B3B36PRG - Lecture 01: Introduction to C Programming

B3B36PRG - Lecture 01: Introduction to C Programming

lan Faigl, 2017

Course Goals

B3B36PRG - Lecture 01: Introduction to C Programming

Course Goals

■ Master (yourself) programming skills

Acquire programming habits to write

reusable programs.

■ Experience programming with

Multithreading applications;

Acquire knowledge of C programming language

■ Acquire experience of C programming to use it efficiently

easy to read and understandable source codes;

■ Gain experience to read, write, and understand small C programs

■ Workstation/desktop computers – using services of operating

E.g., system calls, read/write files, input and outputs

Course Organization and Evaluation

■ B3B36PRG - Programming in C

Completion: Z,ZK; Credits: 6;

Extent of teaching: 2(lec)+2(lab)+5(hw);

Exam: test and implementation exam

Course and Lecturer

#### B3B36PRG - Programming in C

■ Course web page

https://cw.fel.cvut.cz/wiki/courses/b3b36prg

- Submission of the homeworks
- Individually during the labs

- Lecturer:
  - doc. Ing. Jan Faigl, Ph.D.

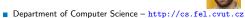

Artificial Intelligence Center (AIC)

http://aic.fel.cvut.cz

- Center for Robotics and Autonomous Systems (CRAS)
- http://robotics.fel.cvut.cz
- Computational Robotics Laboratory (ComRob)

http://comrob.fel.cvut.cz

B3B36PRG - Lecture 01: Introduction to C Programming

■ Embedded applications - STM32 Nucleo F446

B3B36PRG - Lecture 01: Introduction to C Programming

Attendance to labs and submission of homeworks

Ongoing work during the semester – homeworks and test

Jan Faigl, 2017

B3B36PRG - Lecture 01: Introduction to C Programming Means of Achieving the Course Goals

Means of Achieving the Course Goals

Jan Faigl, 2017

Means of Achieving the Course Goals

Be able to independently work with the computer in the lab (class room)

### Resources and Literature

Textbook

"C Programming: A Modern Approach" (King, 2008)

C Programming: A Modern Approach, 2nd Edition, K. N. King, W. W. Norton & Company, 2008. ISBN 860-1406428577

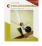

The main course textbook

■ Lectures – support for the textbook, slides, comments, and your notes

Demonstration source codes are provided as a part of the lecture materials!

■ Laboratory Exercises – gain practical skills by doing homeworks (yourself).

#### Further Books

Programming in C, 4th Edition, Stephen G. Kochan, Addison-Wesley, 2014, ISBN 978-0321776419

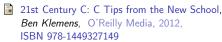

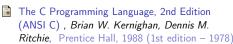

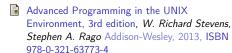

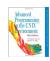

#### Further Resources

The C++ Programming Language, 4th Edition (C++11), Bjarne Stroustrup, Addison-Wesley, 2013. ISBN 978-0321563842

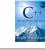

Z - ungraded assessment, ZK - exam

Introduction to Algorithms, 3rd Edition, Cormen Leiserson, Rivest, and Stein, The MIT Press, 2009, ISBN 978-0262033848

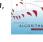

Algorithms, 4th Edition, Robert Sedgewick, Kevin Wayne, Addison-Wesley, 2011, ISBN 978-0321573513

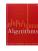

B3B36PRG - Lecture 01: Introduction to C Programming

Jan Faigl, 2017 Course Goals

Course Goals

B3B36PRG - Lecture 01: Introduction to C Programming

Means of Achieving the Course Goals Means of Achieving the Course Goals Means of Achieving the Course Goals Communicating Any Issues Related to the Course Lectures – Summer Semester Academic Year 2016/2017 **Teachers** ■ Schedule for the academic year 2016/2017 http://www.fel.cvut.cz/en/education/calendar.html Ask the lab teacher or the lecturer Lectures: Use e-mail for communication **TBD** ■ Use your faculty e-mail ■ Dejvice, Lecture Hall No. T2:D3-209, Tuesday, 14:30-16:00 ■ Put PRG or B3B36PRG to the subject of your message ■ 14 teaching weeks Send copy (Cc) to lecturer/teacher 13 lectures ■ Tuesday 2.5.2017 – classes as on Monday B3B36PRG - Lecture 01: Introduction to C Programming Jan Faigl, 2017 12 / 77 Jan Faigl, 2017 B3B36PRG - Lecture 01: Introduction to C Programming 13 / 77 Jan Faigl, 2017 B3B36PRG - Lecture 01: Introduction to C Programming Means of Achieving the Course Goals Means of Achieving the Course Goals Means of Achieving the Course Goals Computers and Development Tools Services – Academic Network, FEE, CTU Homeworks Network boot with home directories (NFS v4) Data transfer and file synchronizations - ownCloud, SSH, FTP, USB ■ http://www.fel.cvut.cz/cz/user-info/index.html ■ Compilers gcc or clang https://gcc.gnu.org or http://clang.llvm.org ■ Cloud storage ownCloud - https://owncloud.cesnet.cz Project building make (GNU make) Examples of usage on lectures and labs ■ Sending large files - https://filesender.cesnet.cz ■ Text editor - gedit, atom, sublime, vim ■ Schedule, deadlines - FEL Portal, https://portal.fel.cvut.cz https://atom.io/, http://www.sublimetext.com/ http://www.root.cz/clanky/textovy-editor-vim-jako-ide ■ FEL Google Account - access to Google Apps for Education ■ C/C++ development environments – WARNING: Do Not Use An IDE **TBD** See http://google-apps.fel.cvut.cz/ http://c.learncodethehardway.org/book/ex0.html ■ Gitlab FEL - https://gitlab.fel.cvut.cz/ ■ Debugging - gdb, cgdb, ddd ■ Code::Blocks, CodeLite Information resources (IEEE Xplore, ACM, Science Direct, http://www.codeblocks.org, http://codelite.org Springer Link) ■ NetBeans 8.0 (C/C++), Eclipse-CDT https://dialog.cvut.cz ■ CLion - https://www.jetbrains.com/clion Academic and campus software license https://download.cvut.cz **■** Embedded development for the Nucleo ■ National Super Computing Grid Infrastructure — MetaCentrum ■ ARMmbed - https://developer.mbed.org/platforms/ST-Nucleo-F446RE http://www.metacentrum.cz/cs/index.html ■ System Workbench for STM32 (based on Eclipse) ■ Direct cross-compiling using makefiles Jan Faigl, 2017 B3B36PRG - Lecture 01: Introduction to C Programming 15 / 77 Jan Faigl, 2017 B3B36PRG - Lecture 01: Introduction to C Programming 16 / 77 Jan Faigl, 2017 B3B36PRG - Lecture 01: Introduction to C Programming Means of Achieving the Course Goals Evaluation and Exam Evaluation and Exam Course Evaluation Overview of the Lectures **Grading Scale** Grade Points Mark Evaluation Excellent 80-89 1,5 Very Good 1. Course information, Introduction to C programming 70-79 Good K. K. King: chapters 1, 2, and 3 ñ TBD 60-69 2,5 Satisfactory 2. Writing your program in C, control structures (loops), expressions 50-59 3 Sufficient K. K. King: chapters 4, 5, and 6 < 50 **TBD** ■ Expected results TBD 76 and more points represents a solid background for further development of your programming skills.

B3B36PRG - Lecture 01: Introduction to C Programming

20 / 77

Jan Faigl, 2017

B3B36PRG - Lecture 01: Introduction to C Programming

Jan Faigl, 2017

B3B36PRG - Lecture 01: Introduction to C Programming

19 / 77 Jan Faigl, 2017

# Part II

# Part 2 – Introduction to C Programming

Program in C

Jan Faigl, 2017

Standard Input/Output

Program in C

Writing Identifiers in C

Rules for the identifiers

Keywords<sub>32</sub>

■ Characters a–z, A–Z, 0–9 a

■ The first character is not a numeral

Length of the identifier is not limited

B3B36PRG - Lecture 01: Introduction to C Programming

# Valid Characters for Writing Source Codes in C

■ Lowercase and uppercase letters, numeric characters, symbols and separators ASCII - American Standard Code for Information Interchange

```
■ a-z A-Z 0-9
■!"#%&'()*+,-./:;<=>?[\]^_{|}~
```

space, tabular, new line

■ Escape sequences for writting special symbols ■ \'-', \"-", \?-?, \\-\

■ Escape sequences for writting numeric values in a text string

\o, \oo, where o is an octal numeral

■ \xh, \xhh, where h is a hexadecimal numeral

```
int i = 'a':
 int h = 0x61:
 int o = 0141;
 printf("i: %i h: %i o: %i c: %c\n", i, h, o, i);
6 printf("oct: \141 hex: \x61\n");
```

E.g., \141, \x61 lec01/esqdho.c

■ \0 - character reserved for the end of the text string (null character)

Jan Faigl, 2017 Program in C

B3B36PRG - Lecture 01: Introduction to C Programming

Program in C

\_Static\_assert, \_Thread\_local

# Simple C Program

```
#include <stdio.h>
3 int main(void)
     printf("I like B3B36PRG!\n");
     return 0;
```

■ Source files are compiled by the compiler to the so-called object files usually with the suffix .o

Object code contains relative addresses and function calls or just references to function without known implementations

■ The final executable program is created from the object files by the linker

# C Programming Language

- Low-level programming language
- System programming language (operating system)

A user (programmer) can do almost everything

Initialization of the variables, release of the dynamically allocated memory, etc.

Very close to the hardware resources of the computer

Direct calls of OS services, direct access to registers and ports

■ Dealing with memory is crucial for correct behaviour of the program

One of the goals of the PRG course is to acquire fundamental principles that can be further generalized for other programming languages. The C programming language provides great opportunity to became familiar with the memory model and key elements for writting efficient programs.

It is highly recommended to have compilation of your program fully under control.

It may look difficult at the beginning, but it is relatively easy and straightforward. Therefore, we highly recommend to use fundamental tools for your program compilation. After you acquire basic skills, you can profit from them also in more complex development environments.

Jan Faigl, 2017 B3B36PRG - Lecture 01: Introduction to C Programming

Identifiers are names of variables (custom types and functions)

auto break case char const continue default do

double else enum extern float for goto if int long

register return short signed sizeof static struct

switch typedef union unsigned void volatile while

C99 introduces, e.g., inline, restrict, \_Bool, \_Complex, \_Imaginary C11 further adds, e.g., \_Alignas, \_Alignof, \_Atomic, \_Generic,

First 31 characters are significant - depends on the implementation / compiler

Types and functions, viz further lectures

lan Faigl, 2017 Program in C

# Writing Codes in C

- Each executable program must have at least one function and the function has to be main()
- The run of the program starts at the beginning of the function main(), e.g.,

```
#include <stdio.h>
int main(void)
   printf("I like B3B36PRG!\n");
   return 0;
```

■ The form of the main() function is prescribed.

See further examples in this lecture

# Program Compilation and Execution

■ Source file program.c is compiled into runnable form by the compiler, e.g., clang or gcc

clang program.c

■ There is a new file a.out that can be executed, e.g.,

Alternatively the program can be run only by a.out in the case the actual working directory is set in the search path of executable files

■ The program prints the argument of the function printf() ./a.out

I like B3B36PRG!

If you prefer to run the program just by a.out instead of ./a.out you need to add your actual working directory to the search paths defined by the

export PATH="\$PATH:'pwd'"

Notice, this is not recommended, because of potentially many working directories.

■ The command pwd prints the actual working directory, see man pwd

Structure of the Source Code – Commented Example

```
    Commented source file program.c
```

```
1 /* Comment is inside the markers (two characters)
     and it can be split to multiple lines */
3 // In C99 - you can use single line comment
```

#include <stdio.h> /\* The #include direct causes to include header file stdio.h from the C standard library \*/

```
6 int main(void) // simplified declaration
                 // of the main function
     printf("I like B3B36PRG!\n"); /* calling printf()
      function from the stdio.h library to print string
```

to the standard output. \n denotes a new line \*/ return 0; /\* termination of the function. Return

value 0 to the operating system \*/

B3B36PRG - Lecture 01: Introduction to C Programming Jan Faigl, 2017

B3B36PRG - Lecture 01: Introduction to C Programming

Language for (embedded) systems — MCU, cross-compilation

■ Header files usually with the suffix .h Sources files usually named with the suffix .c

Source code of the C program is written in text files

■ Header and source files together with declaration and definition (of functions) support

Organization of sources into several files (modules) and libraries

■ Modularity - Header file declares a visible interface to others

A description (list) of functions and their arguments without particular

■ Reusability

Writing Your C Program

Only the "interface" declared in the header files is need to use functions from available binary libraries

# Program Building: Compiling and Linking

- The previous example combines three particular steps of the program building in a single call of the command (clang or gcc). The particular steps can be performed individually
  - 1. Text preprocessing by the preprocessor, which utilizes its own macro language (commands with the prefix #)

All referenced header files are included into a single source file

2. Compilation of the source file into the object file

Names of the object files usually have the suffix .o

clang -c program.c -o program.o

The command combines preprocessor and compiler

3. Executable file is linked from the particular object files and referenced libraries by the linker (linking), e.g.,

clang program.o -o program

Jan Faigl, 2017

B3B36PRG - Lecture 01: Introduction to C Programming

Program in C

lan Faigl, 2017 Program in C

arguments.

Functions in C

B3B36PRG - Lecture 01: Introduction to C Programming

■ Preprocessor – allows to define macros and adjust compilation the

■ Compiler – Translates source (text) file into machine readable form

Particular steps preprocessor, compiler, and linker are usually

Function definition inside other function is not allowed in C.

■ Using the static specifier, the visibility of the function can be

■ Function arguments are local variables initialized by the values

■ C allows recursions – local variables are automatically allocated

Arguments of the function are not mandatory – void arguments

fnc(void)

■ Function names can be exported to other modules

■ Function are implicitly declared as extern, i.e., visible

implemented by a "single" program that is called with appropriate

■ Linker – links the final application from the object files

Native (machine) code of the platform, bytecode, or assembler alternatively

Under OS, it can still reference library functions (dynamic libraries linked

during the program execution), it can also contains OS calls (libraries).

Program in C

.o/.obj

Module is an independent file (compiled independently)

Arguments are passed by value (call by value)

Further details about storage classes in next lectures.

E.g., clang or gcc

Local module function

The output is text ("source") file.

### Compilers of C Program Language

- In PRG, we mostly use compilers from the families of compilers:
  - gcc GNU Compiler Collection

https://gcc.gnu.org

clang – C language family frontend for LLVM

http://clang.llvm.org

Under Win, two derived environments can be utilized: cygwin https://www.cygwin.com/ or MinGW http://www.mingw.org/

■ Basic usage (flags and arguments) are identical for both compilers

clang is compatible with gcc

Example

Program in C

- compile: gcc -c main.c -o main.o
- link: gcc main.o -o main

Jan Faigl, 2017 B3B36PRG - Lecture 01: Introduction to C Programming

Jan Faigl, 2017

without return value - void fnc(void);

■ The return type of the function can be void, i.e., a function

lec01/var.c

# Example of Program / Module

```
#include <stdio.h> /* header file */
   #define NUMBER 5 /* symbolic constatnt */
   int compute(int a); /* function header/prototype */
   int main(int argc, char *argv[])
   { /* main function */
      int v = 10; /* variable declaration */
      r = compute(v); /* function call */
10
      return 0: /* termination of the main function */
11
12
13
14 int compute(int a)
   { /* definition of the function */
     int b = 10 + a; /* function body */
     return b; /* function return value */
18 }
```

## Program Starting Point - main()

- Each executable program must contain at least one definition of the function and that function must be the main()
- The main() function is the starting point of the program
- The main() has two basic forms
  - 1. Full variant for programs running under an Operating System (OS)

int main(int argc, char \*argv[]) It can be alternatively written as int main(int argc, char \*\*argv)

2. For embedded systems without OS int main(void)

B3B36PRG - Lecture 01: Introduction to C Programming

limited to the particular module

passed to the function

Steps of Compiling and Linking

particular environment

# Arguments of the main() Function

- During the program execution, the OS passes to the program the number of arguments (argc) and the arguments (argv)
  - In the case we are using OS
  - The first argument is the name of the program

```
int main(int argc, char *argv[])
     int v;
     v = 10:
     v = v + 1;
     return argc;
```

■ The program is terminated by the return in the main() function

■ The returned value is passed back to the OS and it can be further use, e.g., to control the program execution.

B3B36PRG - Lecture 01: Introduction to C Programming

- Program development is editing of the source code (files with suffixes .c and .h):
- Compilation of the particular source files (.c) into object files (.o or

.obj); Machine readable

■ Linking the compiled files into executable binary file:

■ Execution and debugging of the application and repeated editing of the source code.

Header files Source file Lib files Preprocesor Linker Compiler Executable binary file Object Object files .o/.obj File

lan Faigl, 2017

# Functions, Modules, and Compiling and Linking

- Function is the fundamental building block of the modular programming language
  - Modular program is composed of several modules/source files
- Function definition consists of the
  - Function header
  - Function body

Definition is the function implementation

■ Function prototype (declaration) is the function header to provide information how the function can be called

It allows to use the function prior its definition, i.e., it allows to compile the code without the function implementation, which may be located in

other place of the source code, or in other module.

Declaration is the function header and it has the form

type function\_name(arguments);

Compilation and Linking Programs

# Example of Compilation and Program Execution

- Building the program by the clang compiler it automatically joins the compilation and linking of the program to the file a.out clang var.c
- The output file can be specified, e.g., program file var clang var.c -o var
- Then, the program can be executed

Jan Faigl, 2017

- The compilation and execution can be joined to a single command clang var.c -o var; ./var
- The execution can be conditioned to successful compilation clang var.c -o var && ./var

Programs return value - 0 means OK

Logical operator && depends on the command interpret, e.g., sh, bash, zsh.

Program in C

# Example – Compilation of the Source Code to Assembler

■ Using the -S flag, the source code can be compiled to Assembler clang -S var.c -o var.s

```
.file "var.c"
                                         movq %rsi, -16(%rbp)
      .text
                                         movl $10, -20(%rbp)
      .globl main
                                         movl -20(%rbp), %edi
      .ālign 16, 0x90
                                         addl $1, %edi
      .type main, @function
                                        movl %edi, -20(%rbp)
                                    23
   main:
                                         movl -8(%rbp), %eax
                                    24
                # @main
                                         popq %rbp
      .cfi_startproc
   # BB#0:
                                        .Ltmp5:
     pushq %rbp
                                         .size main, .Ltmp5-main
    .Ltmp2:
                                          .cfi_endproc
      .cfi_def_cfa_offset 16
11
12
    .Ltmp3:
13
     .cfi_offset %rbp, -16
                                          .ident "FreeBSD clang
     movq %rsp, %rbp
14
                                           version 3.4.1 (tags/
    .Ltmp4:
15
                                           RELEASE_34/dot1-final
      .cfi_def_cfa_register %rbp
16
                                           208032) 20140512"
17
     movl $0, -4(%rbp)
                                          .section ".note.GNU-stack","
     movl %edi, -8(%rbp)
                                            ",@progbits
18
```

B3B36PRG - Lecture 01: Introduction to C Programming Jan Faigl, 2017

# Example – Executable File under OS 2/2

■ The compiled program (object file) contains symbolic names (by default)

```
E.g., usable for debugging
```

```
clang var.c -o var
wc -c var
    7240 var
```

wc - word, line, character, and byte count

Symbols can be removed by the tool (program) strip

```
strip var
wc -c var
    4888 var
```

Alternatively, you can show size of the file by the command 1s -1

```
Example - Program Execution under Shell
```

- The return value of the program is stored in the variable \$?

42 / 77

lan Faigl, 2017

Program in C

Example of the program execution with different number of argu-

```
./var
./var: echo $?
./var 1 2 3: echo $?
./var a; echo $?
```

Program in C

## Example - Compilation to Object File

■ The souce file is compiled to the object file

```
clang -c var.c -o var.o
% clang -c var.c -o var.o
var.o: ELF 64-bit LSB relocatable, x86-64, version 1
   (FreeBSD), not stripped
```

B3B36PRG - Lecture 01: Introduction to C Programming

■ Linking the object file(s) provides the executable file

```
clang var.o -o var
% clang var.o -o var
% file var
var: ELF 64-bit LSB executable, x86-64, version 1 (
   FreeBSD), dynamically linked (uses shared libs),
   for FreeBSD 10.1 (1001504), not stripped
```

dynamically linked not stripped

Jan Faigl, 2017

B3B36PRG - Lecture 01: Introduction to C Programming

# Writting Values of the Numeric Data Types – Literals

- Values of the data types are called literals
- C has 6 type of constants (literals)
  - Integer
  - Rational

We cannot simply write irrational numbers

- Characters
- Text strings
- Enumerated

■ Symbolic - #define NUMBER 10

Preprocessor

# Example - Processing the Source Code by Preprocessor

■ Using the -E flag, we can perform only the preprocessor step gcc -E var.c

```
Alternatively clang -E var.c
1 # 1 "var.c"
  # 1 "<built-in>"
  # 1 "<command-line>'
  int main(int argc, char **argv) {
      v = 10:
      v = v + 1:
      return argc;
10 }
```

lec01/var.c

Example – Executable File under OS 1/2

■ By default, executable files are "tied" to the C library and OS services

B3B36PRG - Lecture 01: Introduction to C Programming

■ The dependencies can be shown by 1dd var

```
Idd - list dynamic object dependencies
ldd var
          libc.so.7 \Rightarrow /lib/libc.so.7 (0x2c41d000)
```

■ The so-called static linked can be enabled by the static option clang -static var.o -o var % ldd var % file var var: ELF 64-bit LSB executable, x86-64, version 1 ( FreeBSD), statically linked, for FreeBSD 10.1

(1001504), not stripped % ldd var ldd: var: not a dynamic ELF executable

Check the size of the created binary files!

lan Faigl, 2017 B3B36PRG - Lecture 01: Introduction to C Programming Values and Variables

# Integer Literals

- Integer values are stored as one of the integer type (keywords): int, long, short, char and their signed and unsigned variants
  - Further integer data types are possible
- Integer values (literals)

```
123 450932
Decimal
                           0x12 0xFAFF (starts with 0x or 0X)
Hexadecimal
                           0123 0567
                                               (starts with 0)
Octal
unsigned
                           12345U
                                                (suffix U or u)
                           12345L
                                                (suffix L or 1)
long
                                              (suffix UL or ul)
unsigned long
                           12345ul
■ long long
                           12345LL
                                              (suffix LL or 11)
```

■ Without suffix, the literal is of the type typu int

Jan Faigl, 2017

B3B36PRG - Lecture 01: Introduction to C Programming

47 / 77 Jan Faigl, 2017

B3B36PRG - Lecture 01: Introduction to C Programming

49 / 77

Enum

'A'. 'B' or '\n'

 $'0' \sim 48$ .  $'A' \sim 65$ 

Value of character out of ASCII (greater than 127) depends on the compiler.

■ Value of the single character literal is the code of the character

■ Format – single (or multiple) character in apostrophe

### Literals of Rational Numbers

- Rational numbers can be written
  - with floating point 13.1
  - or with mantissa and exponent 31.4e-3 or 31.4E-3

- Floating point numeric types depends on the implementation, but they usually follow IEEE-754-1985
- Data types of the rational literals:
  - double by default, if not explicitly specified to be another type
  - float suffix F or f
  - long double suffix L or 1

float f = 10f;

long double ld = 101;

Jan Faigl, 2017

B3B36PRG - Lecture 01: Introduction to C Programming

51 / 77

Jan Faigl, 2017

B3B36PRG - Lecture 01: Introduction to C Programming

Jan Faigl, 2017

String literals

constant, e.g.,

is concatenate into

the null character '\0'

B3B36PRG - Lecture 01: Introduction to C Programming

A constant value can be defined as follows

■ In contrast to the symbolic constant

E.g., String literal "word" is stored as

Program in C

■ Type of the character constant (literal)

■ character constant is the int type

Variable with a constant value

modifier (keyword) (const)

o' 'r' 'd' '\0' The size of the array must be about 1 item longer to store \0! More about text strings in the following lectures and labs

■ Format – a sequence of character and control characters (escape

"This is a string constant with the end of line character  $\n$ "

String constants separated by white spaces are joined to single

"String literal" "with the end of the line character $\n$ "

"String literal with end of the line character\n"

String literal is stored in the array of the type char terminated by

■ Using the keyword const, a variable can be marked as constant

Compiler checks assignment and do not allow to set a new value to the variable.

const float pi = 3.14159265;

#define PI 3.14159265

Constant values have type, and thus it supports type checking

sequences) enclosed in quotation (citation) marks

# Constants of the Enumerated Type

- Format
  - By default, values of the enumerated type starts from 0 and each other item increase the value about one
  - Values can be explicitly prescribed

```
enum {
   SPADES.
                           SPADES = 10.
   CLUBS,
                           CLUBS, /* the value is 11 */
   HEARDS.
                           HEARDS = 15.
   DIAMONDS
                           DIAMONDS = 13
};
```

The enumeration values are usually written in uppercase.

- Type enumerated constant is the int type
  - Value of the enumerated literal can be used in loops

```
enum { SPADES = 0, CLUBS, HEARDS, DIAMONDS, NUM_COLORS };
for (int i = SPADES; i < NUM_COLORS; ++i) {</pre>
```

Values and Variables

B3B36PRG - Lecture 01: Introduction to C Programming

57 / 77 Jan Faigl, 2017

B3B36PRG - Lecture 01: Introduction to C Programming

Values and Variables

B3B36PRG - Lecture 01: Introduction to C Programming

# Example: Sum of Two Values

```
#include <stdio.h>
2
3 int main(void)
5
     int sum: // definition of local variable of the int type
     sum = 100 + 43; /* set value of the expression to sum */
     printf("The sum of 100 and 43 is %i\n", sum);
     /* %i formatting commend to print integer number */
     return 0:
10
11 }
```

- The variable sum of the type int represents an integer number. Its value is stored in the memory
- sum is selected symbolic name of the memory location, where the integer value (type int) is stored

Symbolic Constant - #define

Character Literals

- Format the constant is established by the preprocessor command
  - It is macro command without argument
  - Each #define must be on a new line

#define SCORE 1

Usually written in uppercase

 Symbolic constants can express constant expressions #define MAX\_1 ((10\*6) - 3)

Symbolic constants can be nested

#define MAX\_2 (MAX\_1 + 1)

Preprocessor performs the text replacement of the define constant by its value

#define  $MAX_2$  ( $MAX_1 + 1$ )

It is highly recommended to use brackets to ensure correct evaluation of the expression, e.g., the symbolic constant 5\*MAX\_1 with the outer brackets is 5\*((10\*6) - 3)=285 vs 5\*(10\*6) - 3=297.

Values and Variables

# Example of Sum of Two Variables

```
#include <stdio.h>
   int main(void)
      int var1:
      int var2 = 10; /* inicialization of the variable */
      int sum:
      var1 = 13;
9
10
      sum = var1 + var2;
      printf("The sum of %i and %i is %i\n", var1, var2, sum);
      return 0:
15
16 }
```

■ Variables var1, var2 and sum represent three different locations in the memory (allocated automatically), where three integer values are stored.

B3B36PRG - Lecture 01: Introduction to C Programming

### Variable Declaration

- The variable declaration has general form
  - declaration-specifiers declarators;
- Declaration specifiers are:
  - Storage classes: at most one of the auto, static, extern,
  - Type quantifiers: const, volatile, restrict

Zero or more type quantifiers are allowed

■ Type specifiers: void, char, short, int, long, float, double, signed, unsigned. In addition, struct and union type specifiers can be used. Finally, own types defined by typedef can be used as

B3B36PRG - Lecture 01: Introduction to C Programming

Detailed description in further lectures.

bytes

# Assignment, Variables, and Memory – Visualization unsigned char

```
unsigned char var1;
unsigned char var2;
  unsigned char sum;
5 var1 = 13;
  var2 = 10:
s sum = var1 + var2;
```

- Each variable allocate 1 byte
- Content of the memory is not defined after allocation
- Name of the variable "references" to the particular memory location
- Value of the variable is the content of the memory location

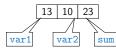

Jan Faigl, 2017 Program in C

Jan Faigl, 2017

B3B36PRG - Lecture 01: Introduction to C Programming

### Operators

- Operators are selected characters (or a sequences of characters) dedicated for writting expressions
- Five types of binary operators can be distinguished
  - Arithmetic operators additive (addition/subtraction) and multiplicative (multiplication/division)
  - Relational operators comparison of values (less than, greater than, ...)
  - Logical operators logical AND and OR
  - Bitwise operators bitwise AND, OR, XOR, bitwise shift (left, right)
  - Assignment operator = a variables (I-value) is on its left side
- Unary operators
  - Indicating positive/negative value: + and

Operator — modifies the sign of the expression

B3B36PRG - Lecture 01: Introduction to C Programming

- Modifying a variable : ++ and -
- Logical negation: !
- Bitwise negation: ~
- Ternary operator conditional expression ? :

# Example – Arithmetic Operators 1/2

```
int a = 10;
int b = 3;
   int c = 4;
    int d = 5;
    int result;
   result = a - b; // subtraction
printf("a - b = %i\n", result);
result = a * b; // multiplication
    printf("a * b = %i\n", result);
    result = a / b; // integer divison
13
   printf("a / b = %i\n", result);
   result = a + b * c; // priority of the operators
16
    printf("a + b * c = int n", result);
   printf("a * b + c * d = i\n", a * b + c * d);
19
    printf("(a * b) + (c * d) = \%i\n", (a * b) + (c * d)); // -> 50
21 printf("a * (b + c) * d = %i\n", a * (b + c) * d);
                                            lec01/arithmetic_operators.c
```

# Assignment, Variables, and Memory - Visualization int

■ Variables of the int types allocate 4

Size can be find out by the operator sizeof(int)

- Memory content is not defined after the definition of the variable to the memory
- 0xf4 0x01 0x00 0x00 0 0×2 0x0 0x0 0xC 0xD 0×E SIIM 500 (dec) is 0x01F4 (hex)

513 (dec) is 0x0201 (hex) For Intel x86 and x86-64 architectures, the values (of multi-byte types)

are stored in the little-endian order. B3B36PRG - Lecture 01: Introduction to C Programming

Program in C

Variables, Assignment Operator, and Assignment Statement

int var1: 2 int var2:

3 int sum:

5 // 00 00 00 13

// x00 x00 x01

xF4

9 var2 = 500:

 $11 \quad sum = var1 +$ 

Jan Faigl, 2017

var2;

6 var1 = 13;

- Variables are defined by the type and name ■ Name of the variable are in lowercase

  - Multi-word names can be written with underscore \_ Or we can use CamelCase

Each variable is defined at new line

int n; int number of items: int numberOfItems:

- Assignment is setting the value to the variable, i.e., the value is stored at the memory location referenced by the variable name
- Assignment operator

 $\langle I-value \rangle = \langle expression \rangle$ 

Expression is literal, variable, function calling, ...

■ The side is the so-called I-value - location-value, left-value It must represent a memory location where the value can be stored.

B3B36PRG - Lecture 01: Introduction to C Programming

Assignment is an expression and we can use it everywhere it is allowed to use the expression of the particular type.

Assignment statement is the assignment operator = and ;

# Example – Arithmetic Operators 2/2

```
#include <stdio.h>
     int main(void)
         int x1 = 1;
double y1 = 2.2357;
float x2 = 2.5343f;
          double y2 = 2;
         printf("P1 = (%i, %f)\n", x1, y1);
printf("P1 = (%i, %i)\n", x1, (int)y1);
printf("P1 = (%f, %f)\n", (double)x1, (double)y1);
printf("P1 = (%.3f, %.3f)\n", (double)x1, (double)y1);
10
12
13
14
         printf("P2 = (%f, %f)\n", x2, y2);
15
16
17
          double dx = (x1 - x2); // implicit data conversion to float
         double dy = (y1 - y2); // and finally to double
18
19
         printf("(P1 - P2)=(\%.3f, \%0.3f)\n", dx, dy);
20
21
         printf("|P1 - P2|^2=\%.2f\n", dx * dx + dy * dy)
         return 0;
22
                                                                            lec01/points.c
```

## **Expressions**

- **Expression** prescribes calculation value of some given input
- Expression is composed of operands, operators, and brackets
- Expression can be formed of
  - literals
- unary and binary operators
- variables
- function calling
- constants
- brackets
- The order of operation evaluation is prescribed by the operator precedence and associativity.

### Example

```
10 + x * y
                // order of the evaluation 10 + (x * y)
10 + x + y
                // order of the evaluation (10 + x) + y
```

\* has higher priority than + + is associative from the left-to-right

an Faigl, 2017

B3B36PRG - Lecture 01: Introduction to C Programming

Program in C

# Basic Arithmetic Expressions

For an operator of the numeric types int and double, the following operators are defined

Also for char, short, and float numeric types.

- Unary operator for changing the sign —
- Binary addition + and subtraction
- Binary multiplication \* and division /
- For integer operator, there is also ■ Binary module (integer reminder) %
- If both operands are of the same type, the results of the arithmetic operation is the same type
- In a case of combined data types int and double, the data type int is converted to double and the results is of the double type.

Implicit type conversion

B3B36PRG - Lecture 01: Introduction to C Programming

# Standard Input and Output

■ An executed program within Operating System (OS) environments has assigned (usually text-oriented) standard input (stdin) and output (stdout) Programs for MCU without OS does not have the them

- The stdin and stdout streams can be utilized for communication
- Basic function for text-based input is getchar() and for the output

both are defined in the standard C library <stdio.h>

- For parsing numeric values the scanf() function can be utilized
- The function printf() provides formatted output, e.g., a number of decimal places

They are library functions, not keywords of the C language.

Jan Faigl, 2017

B3B36PRG - Lecture 01: Introduction to C Programming

Standard Input/Output Standard Input/Output Standard Input/Output

Numeric values from the standard input can be read using the

It is necessary to provide a memory address of the variable to set

■ Example of readings integer value and value of the double type

■ The argument of the function is a format string

printf("Enter int value: ");

printf("Enter a double value: ");

## Formatted Output - printf()

■ Numeric values can be printed to the standard output using printf()

man printf or man 3 printf

- The first argument is the format string that defines how the values are printed
- The conversion specification starts with the character '%'
- Text string not starting with % is printed as it is
- Basic format strings to print values of particular types are

char %c %i, %u Bool int %i. %x. %o float %f, %e, %g, %a double %f, %e, %g, %a

Specification of the number of digits is possible, as well as an alignment to left (right), etc.

Further options in homeworks and lab exercises.

Jan Faigl, 2017 B3B36PRG - Lecture 01: Introduction to C Programming 71 / 77 Program in C Standard Input/Output

## Example: Program with Output to the stdout 2/2

■ Notice, using the header file <stdio.h>, several other files are included as well to define types and functions for input and output.

Check by, e.g., clang -E print\_args.c

```
clang print_args.c -o print_args
./print_args first second
My first program in C!
Its name is "./print_args"
It has been run with 3 arguments
The arguments are:
Arg: 1 is "first"
Arg: 2 is "second"
```

B3B36PRG - Lecture 01: Introduction to C Programming

74 / 77 Jan Faigl, 2017

#### printf("You entered %02i and %0.1f\n", i, d); return 0;

Formatted Input - scanf()

its value from the stdin

int main(void)

double d;

int i;

11

12

15

16

#include <stdio.h>

scanf() function

B3B36PRG - Lecture 01: Introduction to C Programming

scanf("%lf", &d);

B3B36PRG - Lecture 01: Introduction to C Programming

scanf("%i", &i); // operator & returns the address of i

Standard Input/Output

lec01/scanf.c

Syntax is similar to printf()

72 / 77

# Extended Variants of the main() Function

■ Extended declaration of the main() function provides access to the environment variables

For Unix and MS Windows like OS

```
int main(int argc, char **argv, char **envp) { ... }
```

The environment variables can be accessed using the function getenv() from the standard library <stdlib.h>. lec01/main env.c

For Mac OS X, there are further arguments

```
int main(int argc, char **argv, char **envp, char **apple)
```

B3B36PRG - Lecture 01: Introduction to C Programming

B3B36PRG - Lecture 01: Introduction to C Programming

Jan Faigl, 2017 Topics Discussed

## Topics Discussed

- Information about the Course
- Introduction to C Programming
  - Program, source codes and compilation of the program
  - Structure of the souce code and writting program
  - Variables and basic types
  - Variables, assignment, and memory
  - Basic Expressions
  - Standard input and output of the program
  - Formating input and output
- Next: Expressions and Bitwise Operations, Selection Statements and Loops

# Example: Program with Output to the stdout 1/2

■ Instead of printf() we can use fprintf() with explicit output stream stdout, or alternatively stderr; both functions from the <stdio.h>

```
#include <stdio.h>
    int main(int argc, char **argv) {
         fprintf(stdout, "My first program in C!\n");
fprintf(stdout, "Its name is \"%s\"\n", argv[0]);
fprintf(stdout, "Run with %d arguments\n", argc);
if (argc > 1) {
             fprintf(stdout, "The arguments are:\n");
             for (int i = 1; i < argc; ++i) {</pre>
                  fprintf(stdout, "Arg: %d is \"%s\"\n", i, argv[i]);
11
12
13 }
```

Jan Faigl, 2017

Summary of the Lecture